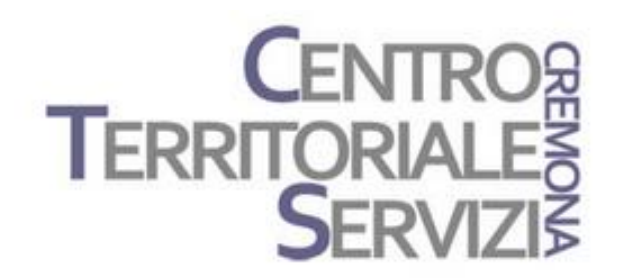

2 Marzo, 2023

# **Clicker 8 Clicker Writer**

Presentazione del software

A cura di Fiorella Messina mfquinn@srt.com

© Fiorella Messina 2023 vietata la riproduzione senza il consenso dell'autore

Clicker 8 Windows / Mac

Clicker 8 in Italiano si installa su PC e Mac e l'applicazione Clicker Writer funziona su iOS (iPad) e Chrome (browser, Chromebook).

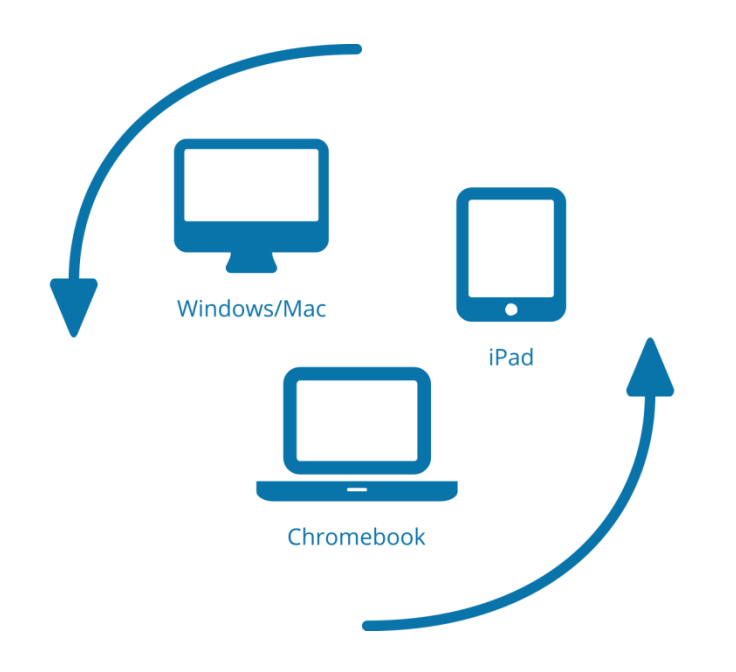

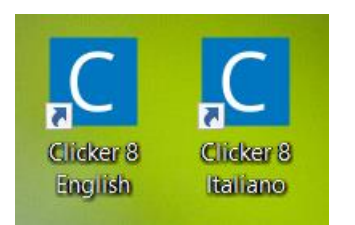

La versione per computer si scarica da [qui](https://www.cricksoft.com/us/support/downloads/c8-install-win-it)

La licenza include l'installazione di 2 versioni: una in Italiano e una in Inglese

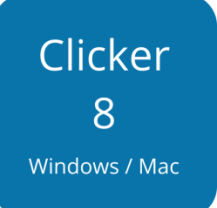

Clicker 8 aggiunge nuove importanti funzionalità agli strumenti di supporto per la letto-scrittura e l'inclusione che gli utenti di Clicker conoscono, utilizzano e apprezzano da moltissimi anni.

Clicker contiene un elaboratore di testi potente e facile da usare, corredato da **sintesi vocale** di alta qualità, **controllo ortografico** e **predittore**. Grazie a questi efficaci strumenti di supporto, tutti gli alunni sono messi in condizione di affrontare con successo le attività di scrittura proposte.

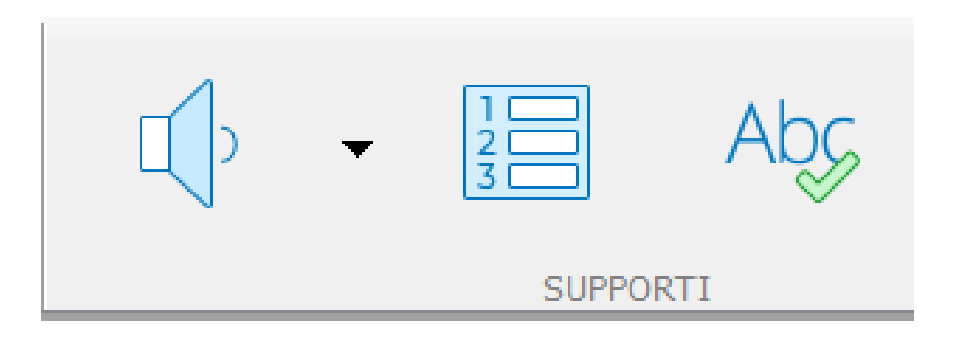

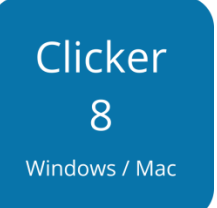

- Scrivono frasi senza senso e leggono ad alta voce un testo che non corrisponde a quanto hanno scritto
- Trovano difficile individuare gli errori presenti nel testo che hanno scritto e non sanno come correggerli
- Non riescono a produrre testi coesi e utilizzano solo frasi semplici
- Compiono errori ortografici e utilizzano un lessico molto limitato

# **Sintesi Vocale**

- La lettura con la sintesi vocale offre un feedback immediato ogni volta che si finisce di scrivere una frase. Viene attivata automaticamente inserendo il punto alla fine della frase.
- Non devono preoccuparsi se leggono male ad alta voce. La sintesi vocale legge per loro. Imparano inoltre a utilizzare meglio la punteggiatura.
- Clicker evidenzia il testo durante la lettura. Non serve seguire il segno con il dito.
- Usare un editor di testo facilita e velocizza le varie fasi del processo di scrittura

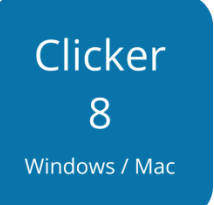

- Scrivono frasi senza senso e leggono ad alta voce un testo che non corrisponde a quanto hanno scritto
- Trovano difficile individuare gli errori presenti nel testo che hanno scritto e non sanno come correggerli
- Non riescono a produrre testi coesi e utilizzano solo frasi semplici
- Compiono errori ortografici e utilizzano un lessico molto limitato

## **Controllo Ortografico + Sintesi Vocale**

- Il controllo ortografico visualizza gli errori e propone termini alternativi da utilizzare.
- La lettura del testo con la sintesi vocale aiuta a selezionare tra le correzioni proposte quelle che si adattano meglio al testo prodotto.
- Una opzione di Clicker permette di aggiungere al database di predizione di parola i termini che l'alunno scrive con difficoltà in modo da elencarli tra i suggerimenti proposti.

#### 28 6 10 10 12 13 14 15 16 17 18 18 18 19 10 10 11 12

La Tera girra itono al Solle. Queto movimento si ciama moto di campiameto. Per farre un ciro copletto intorno al Sole, la calasia impiega circa 31 giorni, cioe un mese.

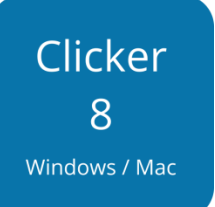

- Scrivono frasi senza senso e leggono ad alta voce un testo che non corrisponde a quanto hanno scritto
- Trovano difficile individuare gli errori presenti nel testo che hanno scritto e non sanno come correggerli
- Non riescono a produrre testi coesi e utilizzano solo frasi semplici
- Compiono errori ortografici e utilizzano un lessico molto limitato

# **Set Frasi+ File Cloze**

- I Set Frasi sono uno strumento molto efficace e flessibile per supportare i bisogni di alunni con varie abilità. I contenuti vengono presentati in varie modalità: ordine alfabetico, casuale, della frase, guidato. La modalità più adatta a supportare le abilità del singolo alunno si seleziona con pochi clic.
- Si possono utilizzare frasi più complesse espandendo la forma base con altri componenti grammaticali.
- Acquisita sicurezza nella composizione delle frasi, si possono completare i testi di tipo Cloze che permettono di consolidare le conoscenze apprese.

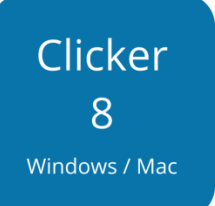

- Scrivono frasi senza senso e leggono ad alta voce un testo che non corrisponde a quanto hanno scritto
- Trovano difficile individuare gli errori presenti nel testo che hanno scritto e non sanno come correggerli
- Non riescono a produrre testi coesi e utilizzano solo frasi semplici
- Compiono errori ortografici e utilizzano un lessico molto limitato

# **Banche di parole**

- Si creano velocemente e forniscono agli alunni lessico tematico o personalizzato
- Grazie alle banche di parole, gli alunni non solo accedono al lessico senza errori ma utilizzano le risorse cognitive per portare a termine altri compiti legati al processo di scrittura.

Nuovi strumenti per la raccolta delle idee:

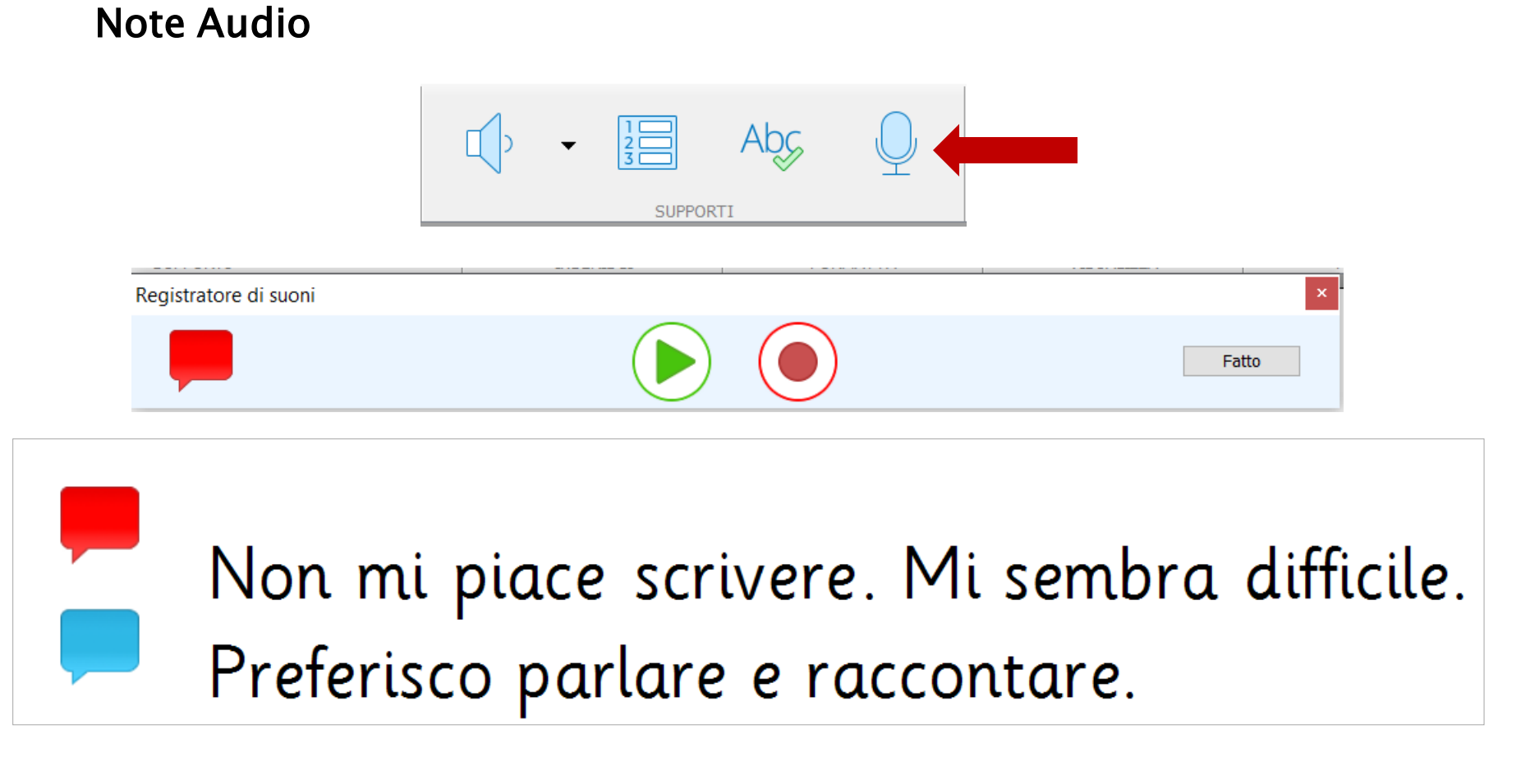

Vengono utilizzate non solo dagli alunni ma anche dai docenti, per fornire guida e istruzioni

© Fiorella Messina 2023

### **Mappe**

Clicker 8 include un nuovo strumento, la Mappa Clicker, che permette di organizzare i contenuti e di pianificare la costruzione del testo da produrre.

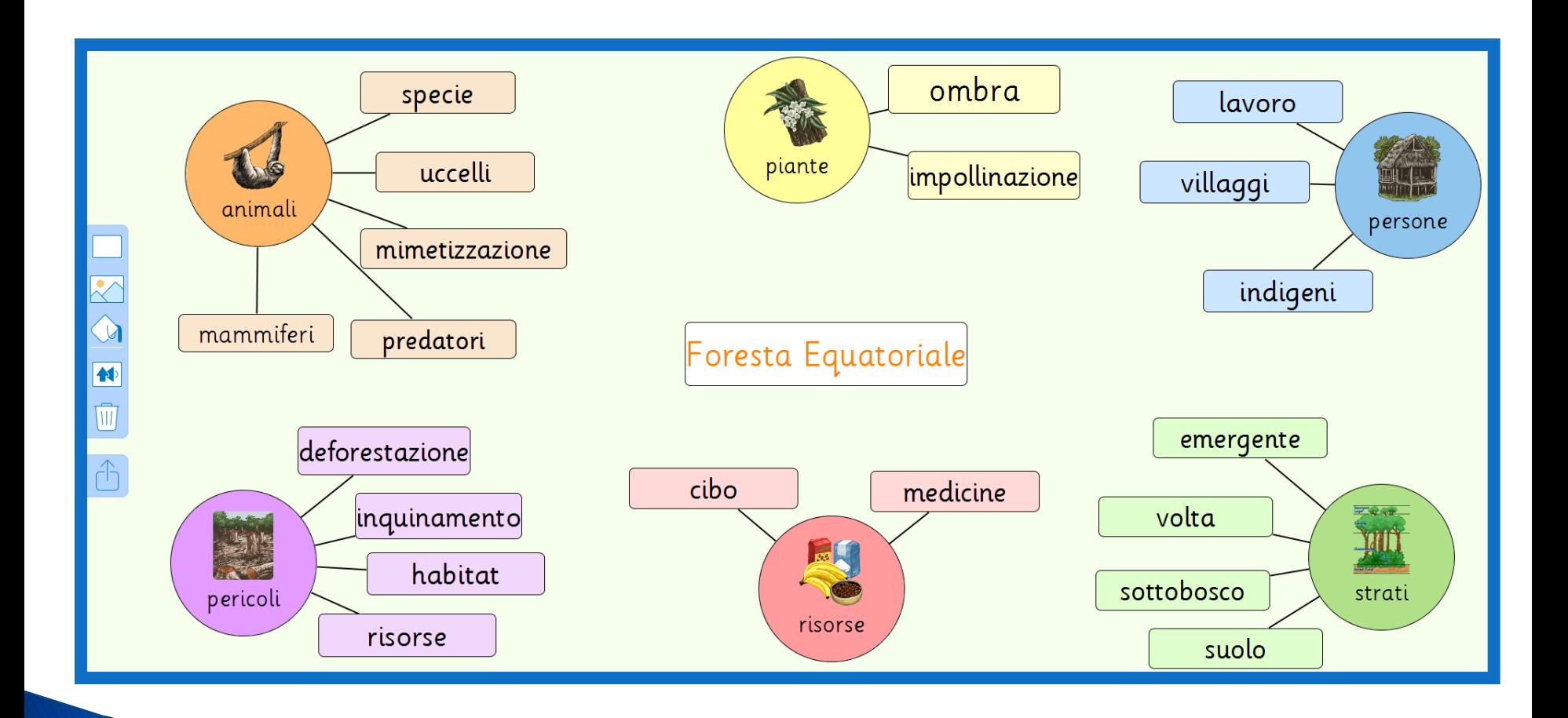

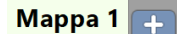

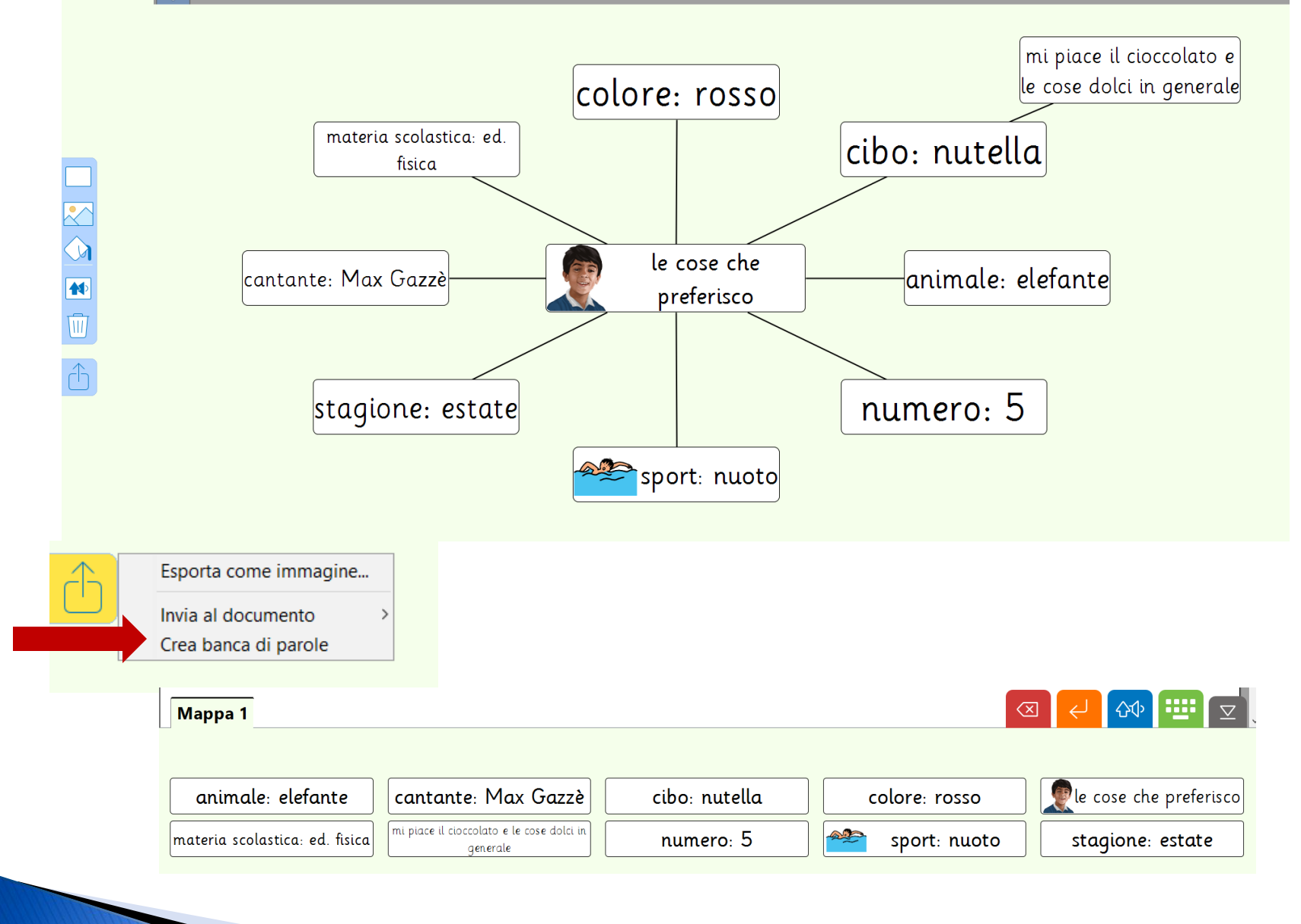

Queste mappe Clicker sono utili per sviluppare la conoscenza dei numeri e offrono molte opportunità per costruire e sviluppare competenze di base in ambito logico-matematico.

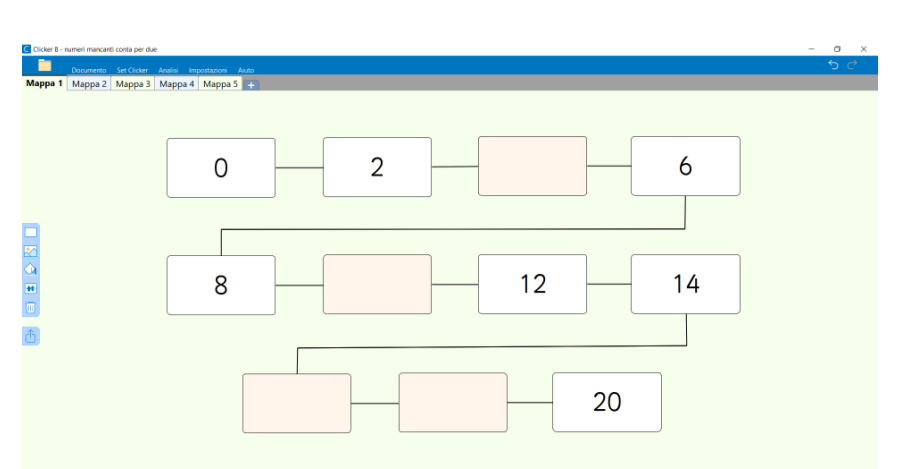

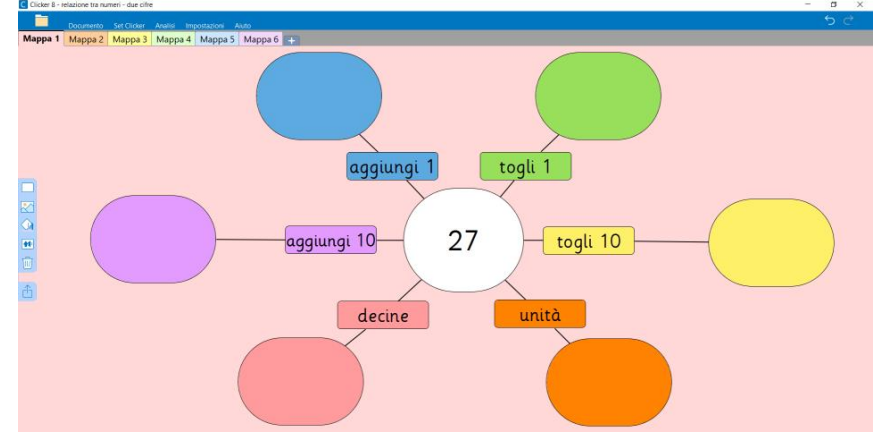

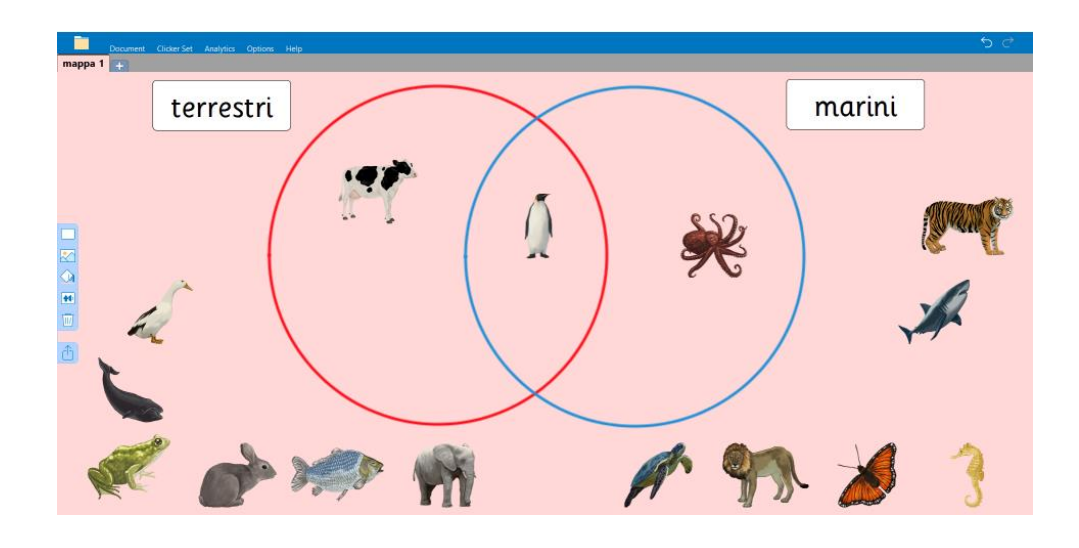

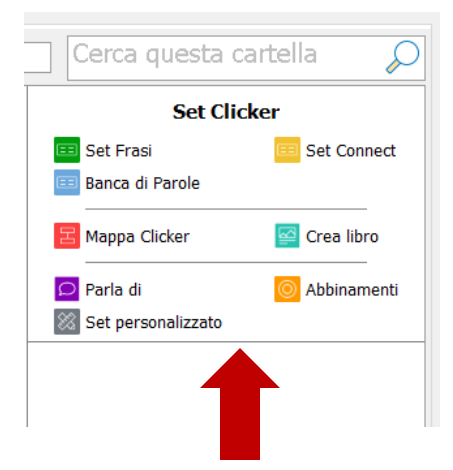

**Tipologie di set**  disponibili. Un colore diverso per ogni tipologia

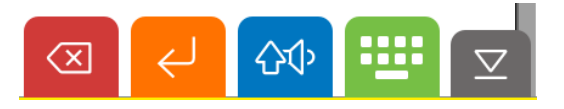

Strumenti presenti su tutte le pagine

Le **Griglie Clicker** permettono di scrivere semplicemente facendo clic su parole o frasi visualizzate sulle griglie.

Nei set sono sempre disponibili i supporti sintesi vocale, predittore e controllo ortografico

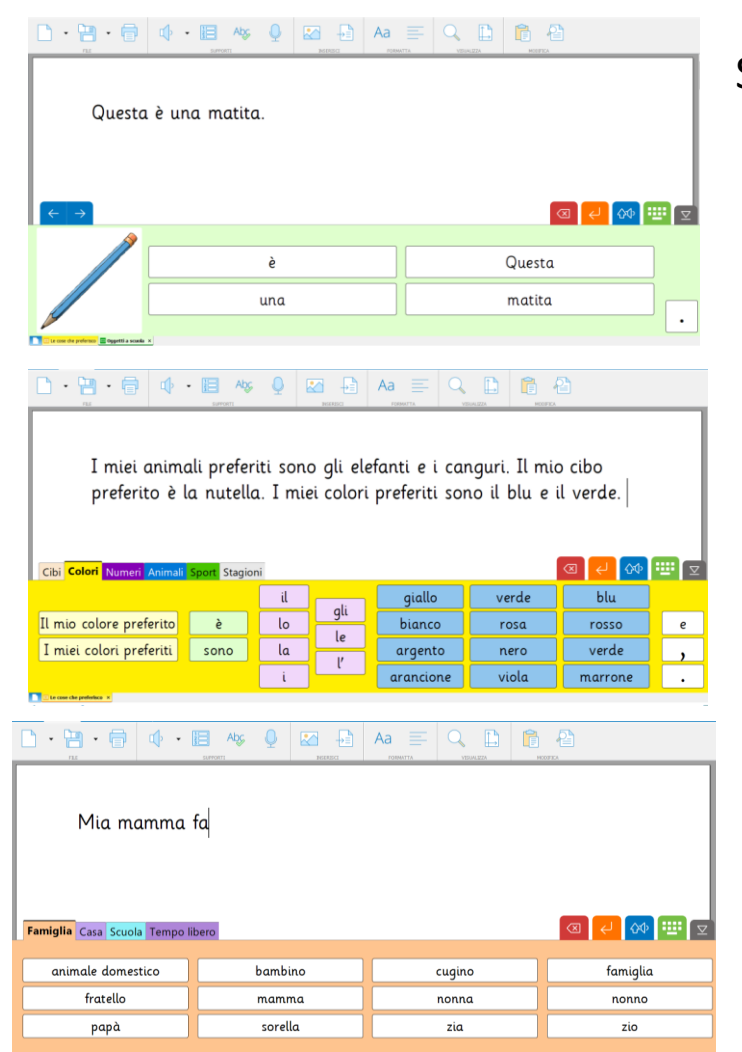

Set Frasi: Oggetti a scuola

Set Connect: Le cose che preferisco

Banche di parole: Ti parlo di me

### **Dati Analitici: potenziati e molto dettagliati nella versione 8**

La Raccolta Dati in Clicker 8 tiene traccia del processo di scrittura e del modo in cui l'alunno arriva alla produzione finale del testo. Questo permette al docente di verificare l'efficacia delle strategie proposte e di individuare, eventualmente, gli strumenti più adatti ai bisogni dell'allievo.

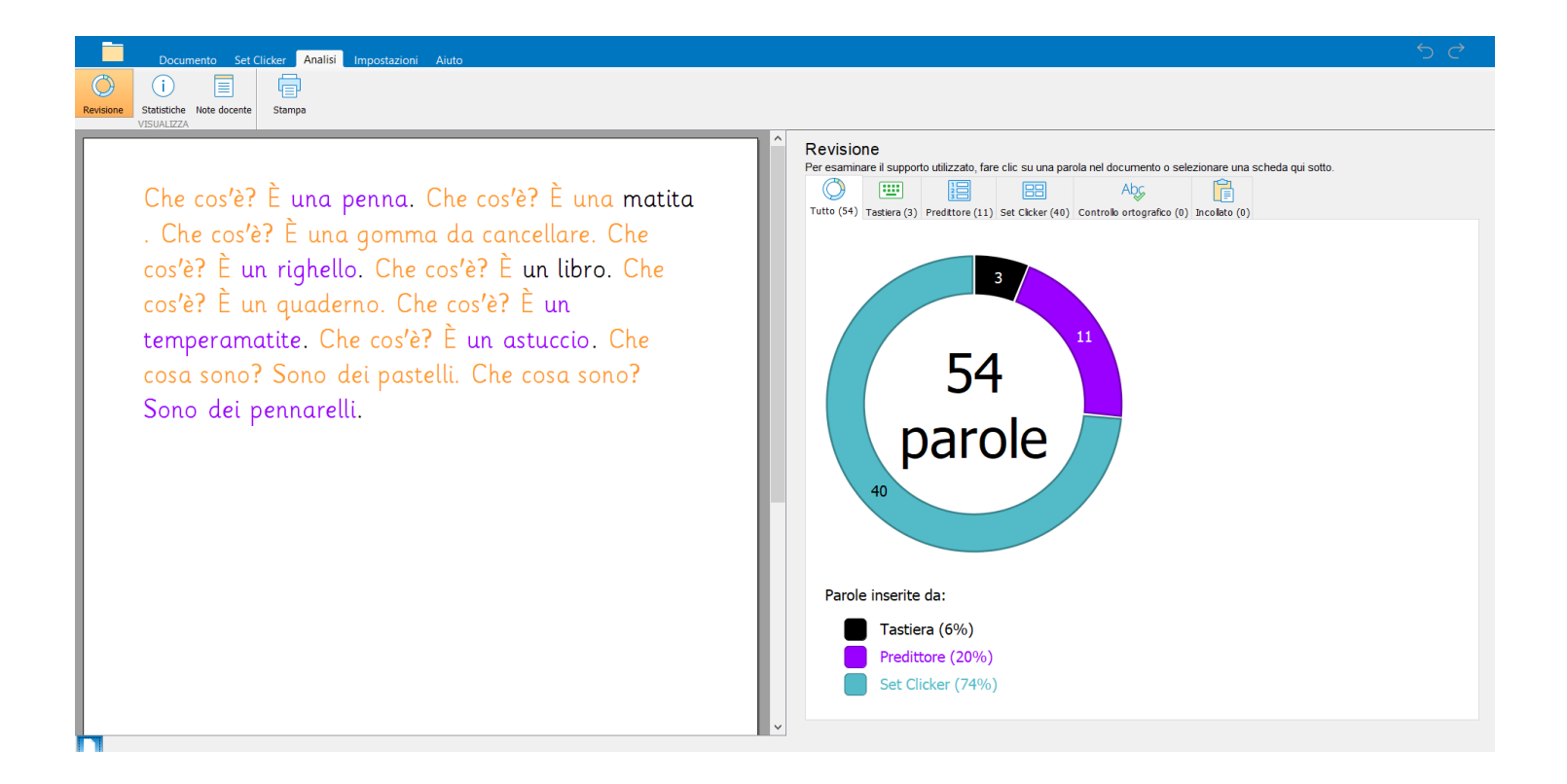

Nella finestra dati vengono visualizzate:

- Le parole digitate
- Le parole corrette col controllo ortografico
- Le parole ascoltate prima della selezione
- Le parole inserite dal Predittore
- Le parole selezionate da una banca di

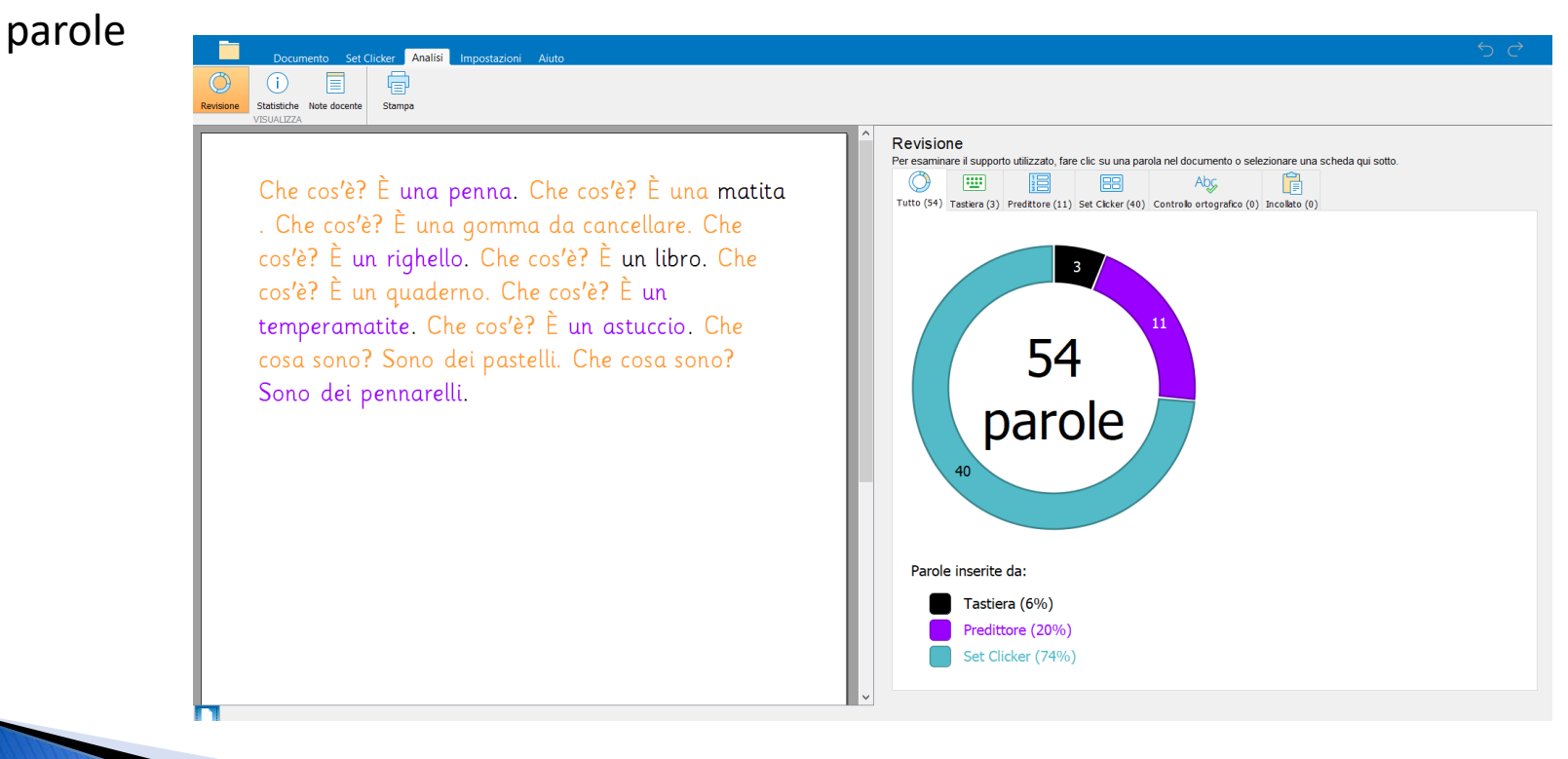

### **Barra delle Impostazioni**

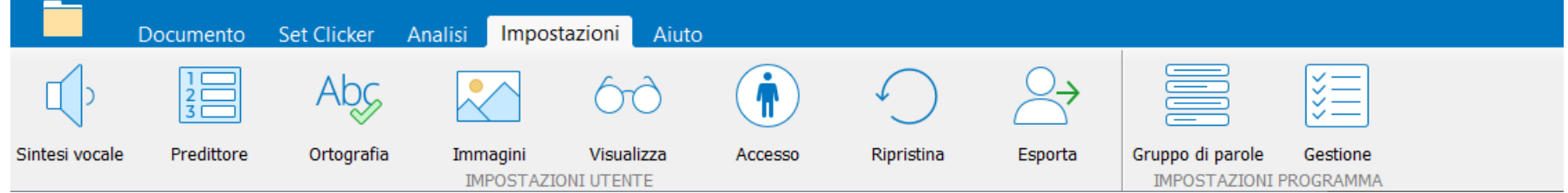

**Accesso:** Superkeys, migliore supporto per il puntamento oculare

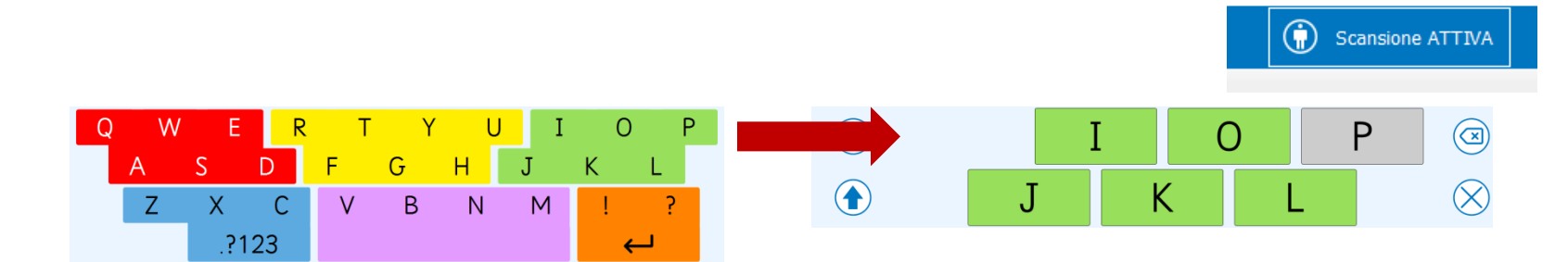

### **Immagini: varie fonti e modi di inserimento**

Clicker 8 permette con un semplice clic di associare al testo delle **immagini istantanee**  che aiutano gli alunni a selezionare le parole da inserire nel proprio testo. Si può scegliere di utilizzare la libreria di Clicker che contiene oltre 4.500 immagini curricolari. Ma si possono utilizzare anche librerie esterne, tra cui anche una libreria di immagini o foto personalizzate.

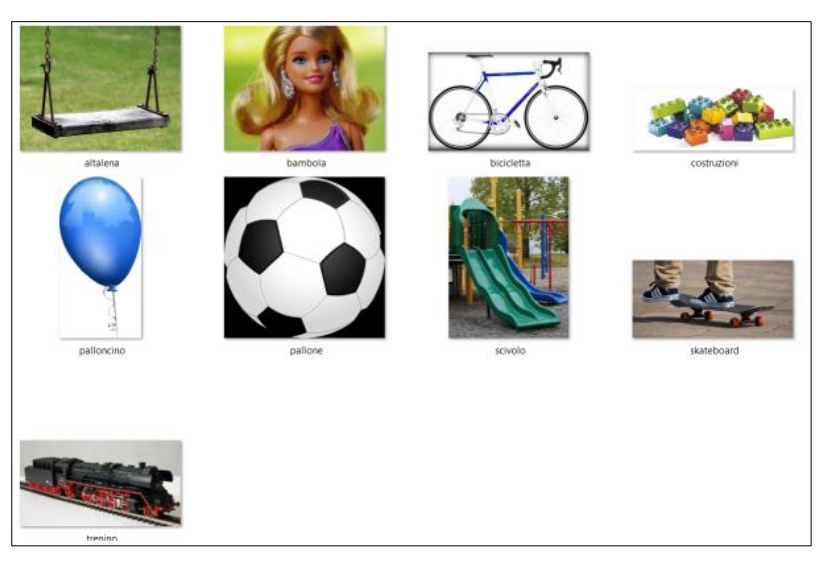

Per questa opzione,

- Creare una cartella nel proprio computer (per creare una cartella, fare clic col tasto destro del mouse e scegliere Nuovo, poi Cartella, e dare un nome alla cartella)
- Trasferire in questa cartella tutte le immagini che si desidera utilizzare come immagini istantanee. Assicurarsi che le immagini abbiano il nome della parola che rappresentano
- Poi in Clicker 8 selezionare **Impostazioni** e **Immagini**, nella barra in alto
- Selezionare **Immagini Istantanee** e fare clic sul **+**
- Selezionare la cartella con le proprie immagini e confermare con OK

Il

• Utilizzare le frecce per spostare in alto e dare priorità alla libreria che si utilizza più di frequente

Le immagini si possono anche cercare su Internet e trascinare direttamente nelle celle.

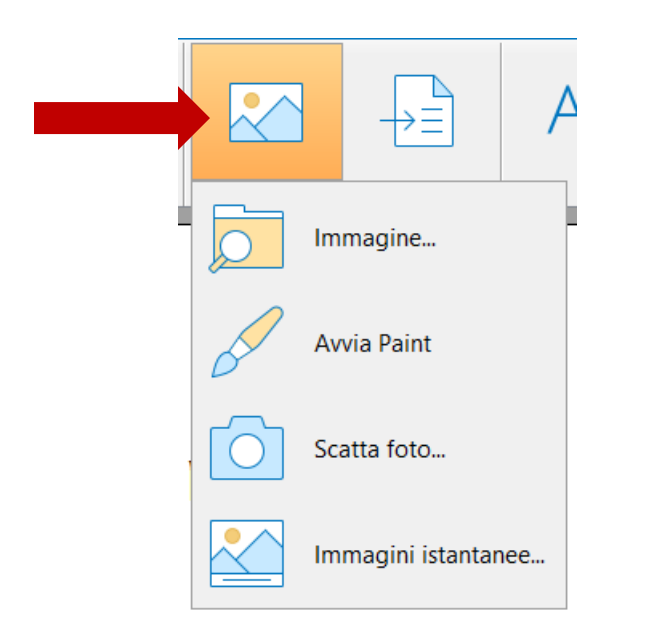

# Il mio cibo preferito è la nutella. preferito è la nutella. cibo mio

NOTA: Si possono inserire anche i video

### **Documento Cloze**

Clicker 8 include una **nuova tipologia di documento**, il Cloze, che è un tipo di esercizio in cui vengono rimosse alcune parole dal testo e l'alunno deve riempire i 'buchi' con le parole mancanti.

Il Cloze si può utilizzare per verificare la comprensione di un argomento, le conoscenze apprese, ma anche la capacità di cogliere le informazioni esplicite e implicite nel testo, la capacità di fare inferenze, l'attenzione ai dettagli, l'uso dei sinonimi, la capacità di cogliere le sfumature nella lingua e utilizzarle correttamente....

I documenti Cloze si creano in pochissimi secondi! Il lavoro può essere svolto direttamente sul dispositivo oppure sul foglio stampato.

> Le stagioni La Terra gira intorno al Sole. Questo movimento si chiama moto di Per compiere un giro completo intorno al \_\_\_\_\_, la circa \_\_\_\_\_\_\_ giorni, cioè un \_\_\_\_\_\_\_\_. Il moto di 1 rivoluzione 2 cambiamento imbiare la posizione della \_\_\_\_ rispetto al rivoluzi 3 rotazione so dell'anno, quindi, cambia la quantità di che arriva sulla \_\_\_\_\_ e così abbiamo le  $\Box$ diverse  $\overline{\phantom{a}}$ : primavera, estate, autunno e inverno.

### **L'aggiornamento più recente di Clicker contiene queste novità:**

- Miglioramenti nella sezione accesso; nuove opzioni (accesso note audio; personalizzazione indicatore temporizzazione; selezionare cosa inserire nella scansione: strumenti nella barra, note audio, strumenti griglia, schede inferiori)
- Look delle funzioni di modifica + omogeneo con Clicker Writer e + veloce
- Aggiornamento Libro Clicker: tra le altre cose, la rimozione dell'icona mano per spostare gli oggetti
- Sistemazione di un baco nei documenti Cloze
- 2 nuovi esempi Cloze (ciclo dell'acqua; la tartaruga e la lepre)
- 2 nuovi modelli per i set personalizzati
- Immagini istantanee: numero e genere per nomi e aggettivi

Link a video tutorial in Italiano: [https://www.youtube.com/playlist?list=PL-8uR1Bi6lQEfl3BejNM44ODvtvKMC9\\_4](https://www.youtube.com/playlist?list=PL-8uR1Bi6lQEfl3BejNM44ODvtvKMC9_4)

# **Le app per Chrome e iOS**

### **Clicker Writer: scrittura**

Clicker Writer è lo strumento per lo sviluppo di abilità di scrittura che fornisce un supporto personalizzato a tutti gli alunni, in base alle loro abilità, promuovendo il successo scolastico e rafforzando l'autostima di chi incontra difficoltà nella produzione scritta. Versione in Italiano e in Inglese.

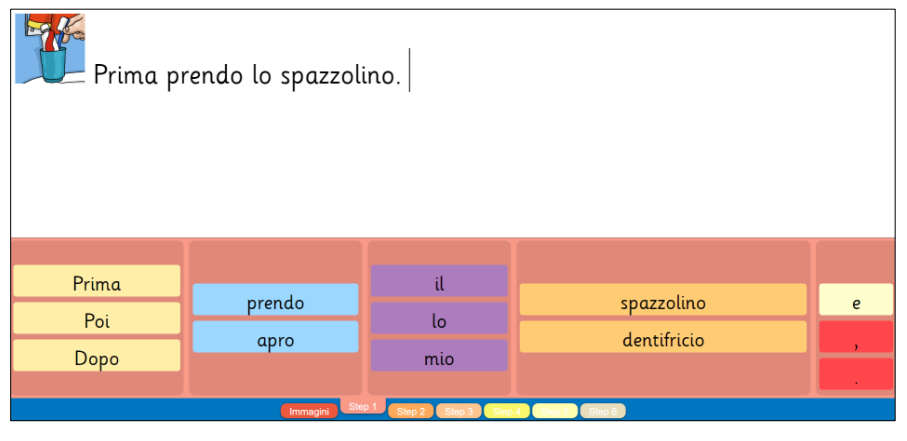

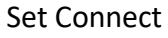

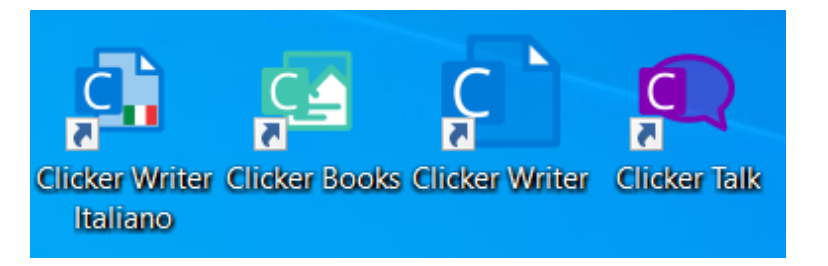

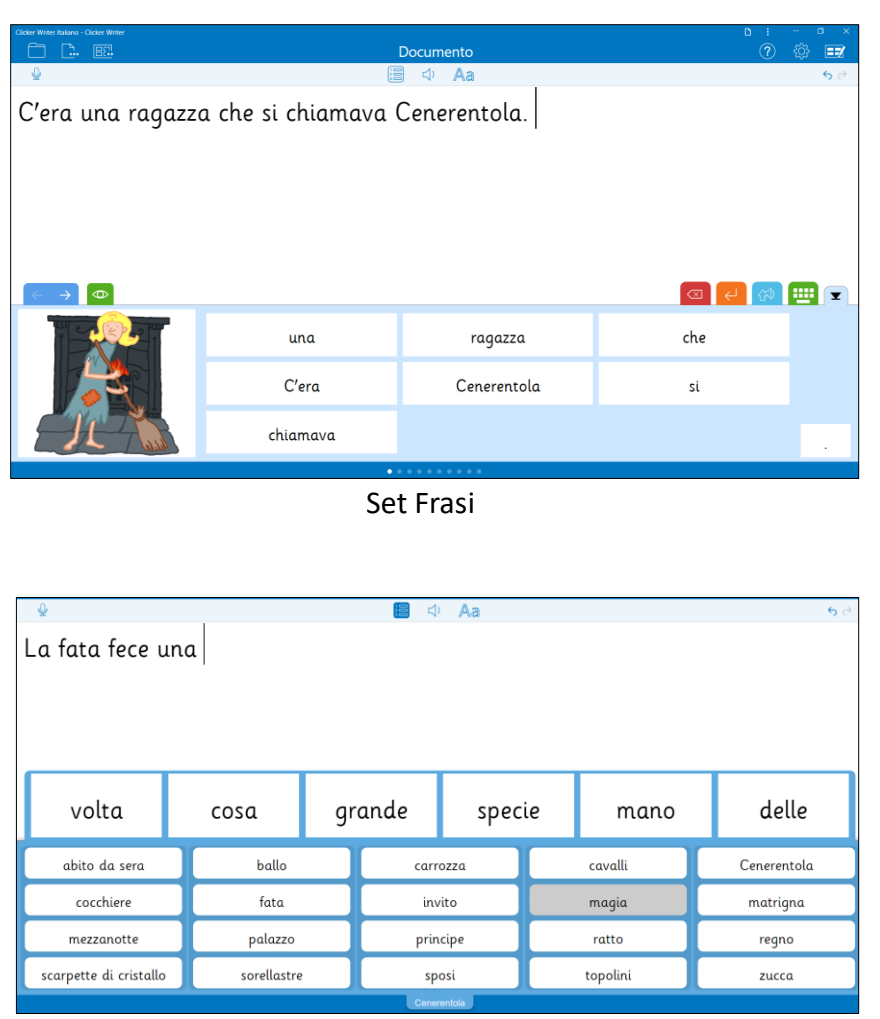

Banca di parole

#### © Fiorella Messina 2023

**Clicker Books: leggere e produrre testi** Clicker Books è un'applicazione intuitiva e facile da usare. Consente agli alunni di leggere in modo più indipendente, a prescindere dalle loro abilità. Il pulsante 'altoparlante' serve ad ascoltare il testo. Ogni parola viene inoltre evidenziata durante la lettura e fornisce un immediato rinforzo visivo e uditivo particolarmente importante per lettori inesperti o in difficoltà. Al momento solo in Inglese.

### **Le app per Chrome e iOS**

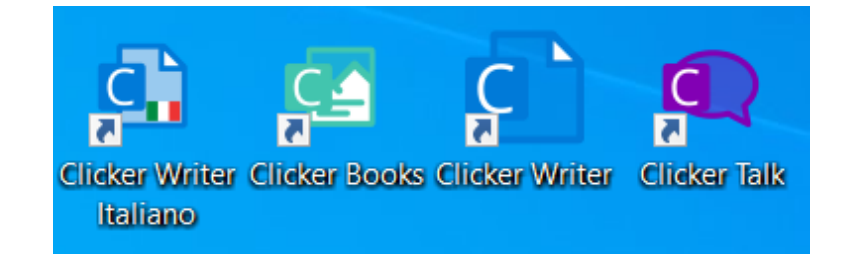

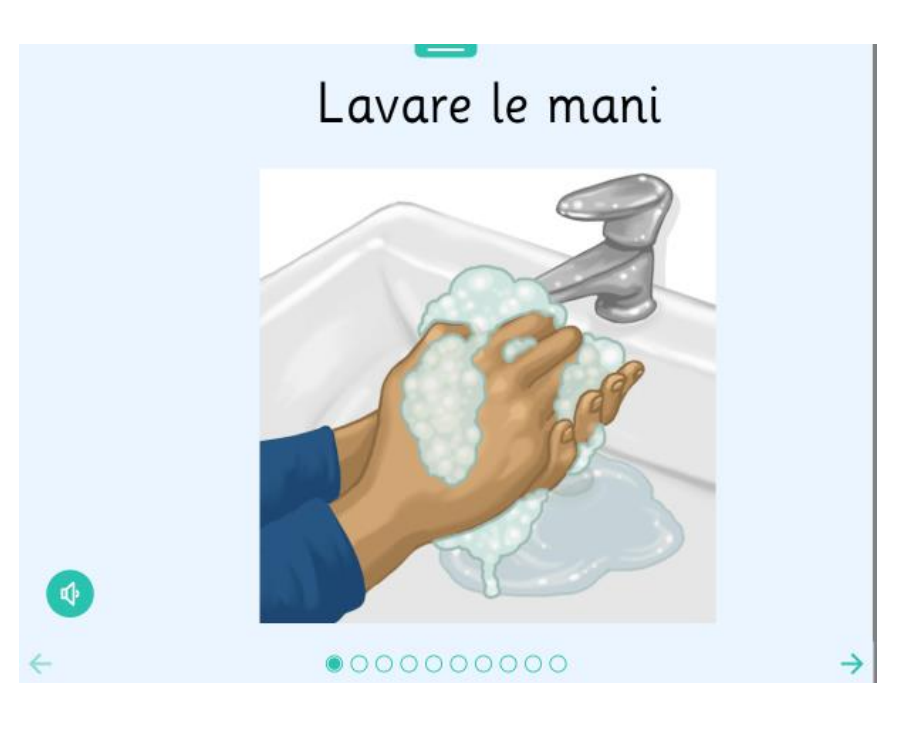

### **Clicker Talk: produzione orale**

Clicker Talk offre agli studenti l'opportunità di esplorare nuovi vocaboli, dimostrare le conoscenze e rivedere idee da utilizzare per comporre un testo scritto. È una applicazione particolarmente efficace per gli alunni che hanno difficoltà a esprimersi in forma scritta e per chi sta iniziando ad apprendere la lingua Inglese. Al momento solo in Inglese.

### **Le app per Chrome e iOS**

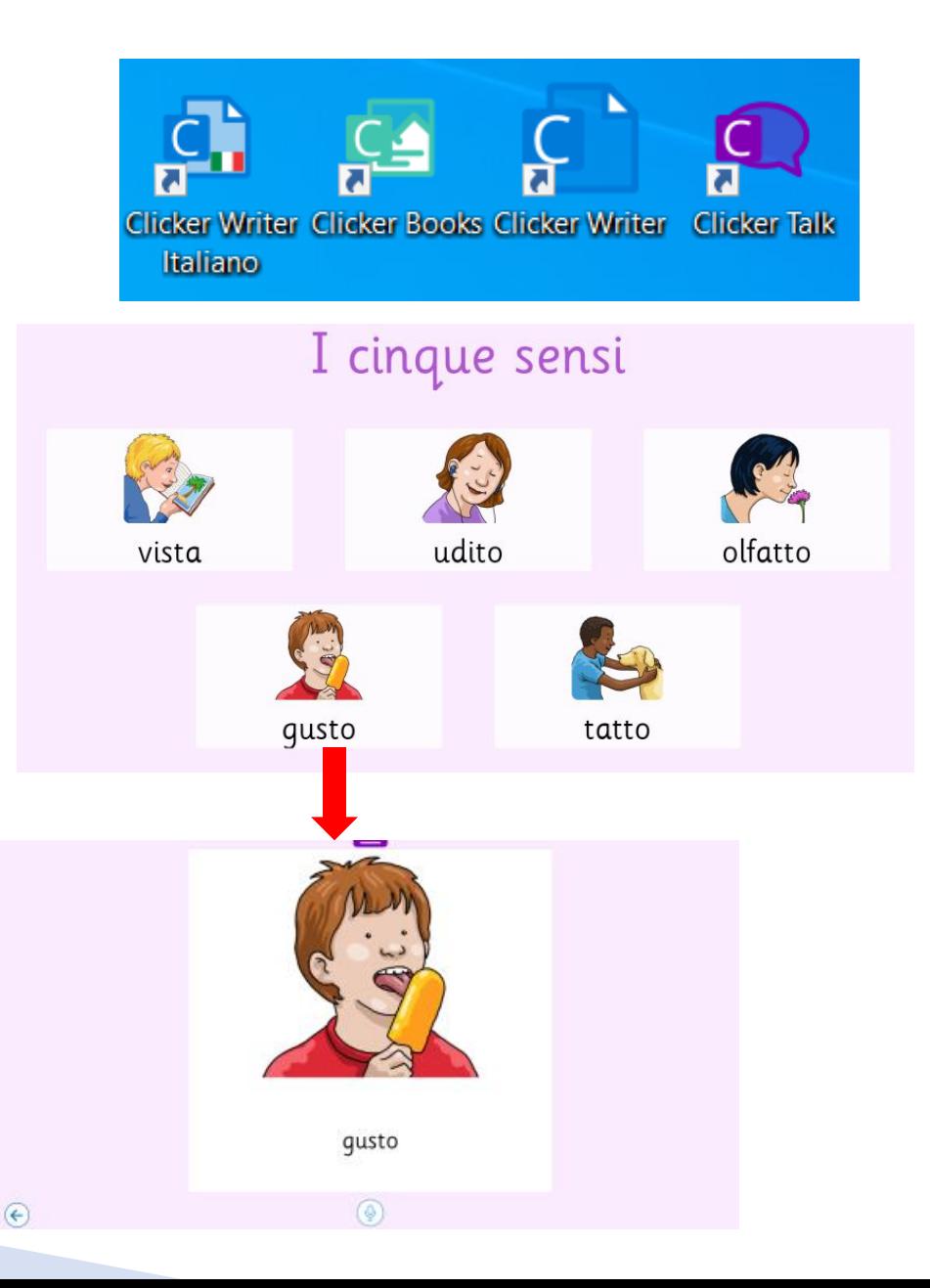

### **Scaricare Clicker 8**

https://www.cricksoft.com/us/support/downloads/c8-install-win-it

Per scaricare e attivare la versione dimostrativa serve questo codice **8F063 TR1AL EHJ2M 4KBAJ** che va inserito nella finestra di attivazione **activate.cricksoft.com**

La versione dimostrativa funziona per 28 giorni dal momento in cui viene installata su un dispositivo nel quale il demo non è stato già installato in precedenza.

## **Scaricare le app Clicker**

https://clickerwriter-it.apps.cricksoft.com/

La versione dimostrativa funziona per 28 giorni dal momento in cui viene attivata. La versione per Chrome richiede un account su Google.

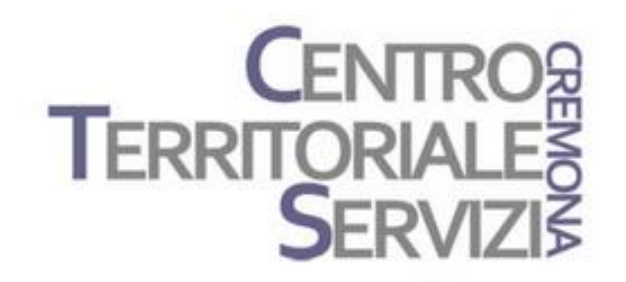

# **Grazie della partecipazione!**

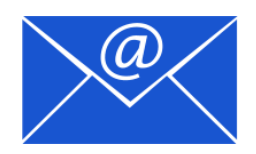

Prof.ssa Fiorella Messina mfquinn@srt.com

© Fiorella Messina 2023